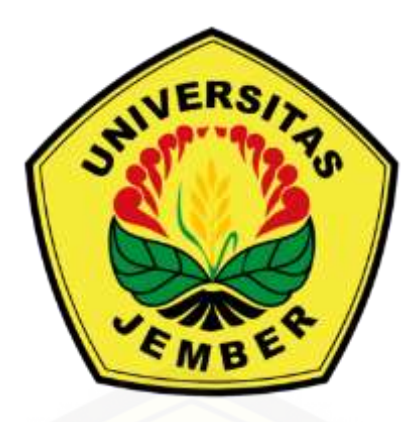

**Petunjuka Praktikum** *(Pratical module)* **Ekofisiologi Tumbuhan** *(Plant Ecophysiology)*

**Dr.rer.nat. Fuad Bahrul Ulum, S.Si M.Sc**

## **[KEMENTERIAN PENDIDIKAN, KEBUDAYAAN, RISET DAN TEKNOLOGI](http://repository.unej.ac.id/) UNIVERSITAS JEMBER FAKULTAS MATEMATIKA DAN ILMU PENGETAHUAN ALAM PROGRAM STUDI BIOLOGI JEMBER**

#### **Pendahuluan (Introduction)**

Stres didefinisikan sebagai gangguan kesimbangan abiotik (salinitas, panas, air, dll.) atau biotik (herbivora) eksternal yang membatasi laju fotosintesis dan mengurangi kemampuan tanaman untuk mengubah energi menjadi biomassa. Produktivitas tanaman pangan yang lebih rendah di sebagian besar kasus disebabkan oleh berbagai tekanan abiotik. Cekaman abiotik utama seperti [salinitas tinggi, kekeringan, suhu dingin, dan panas berdampak negatif terhadap kelangsungan](http://repository.unej.ac.id/) hidup, produksi biomassa, dan hasil panen tanaman pangan pokok hingga 70%. Efek buruk dari kelebihan mineral seperti Na<sup>+</sup> dan/atau Cl- pada tanaman disebut stres garam. Telah dibutktikan dari banyak penelitian bahwa salinitas tanah telah ada jauh sebelum manusia dan pertanian; namun, masalah ini muncul akibat praktik-praktik pertanian seperti irigasi. Cekaman garam merupakan salah satu faktor pembatas yang paling serius bagi pertumbuhan dan produksi tanaman. Berdasarkan sifat, karakteristik, dan hubungannya dengan pertumbuhan tanaman pada tanah yang terpengaruh garam, dua jenis tanah salin telah diklasifikasikan oleh Szabolcs (1974). Kedua jenis tanah tersebut adalah (1) tanah salin - garam-garam yang larut terutama NaCl dan Na2SO<sub>4</sub> dan terkadang juga mengandung cukup banyak Cl<sup>-</sup> dan SO<sub>4</sub><sup>-</sup> dari  $Ca^{2+}$  dan Mg<sup>2+</sup>; tanah-tanah ini mengandung garam-garam larut netral yang cukup untuk memberikan efek negatif terhadap pertumbuhan sebagian besar tanaman pangan, dan (2) tanahtanah sodik - tanah-tanah ini mengandung garam-garam  $Na<sup>+</sup>$ yang mampu menghidrolisis basa, terutama  $Na<sub>2</sub>CO<sub>3</sub>$ .

Salinitas tanah merupakan salah satu masalah global terpenting yang berdampak negatif terhadap produktivitas tumbuhan. Salinitas mengganggu pertumbuhan dan perkembangan tumbuhan melalui stres air, sitotoksisitas karena penyerapan ion yang berlebihan seperti natrium (Na+) dan klorida (Cl-), dan ketidakseimbangan nutrisi. Selain itu, salinitas biasanya disertai dengan stres oksidatif akibat pembentukan spesies oksigen reaktif.

Respons tumbuhan terhadap salinitas telah dibagi menjadi dua fase utama. Pengurangan pertumbuhan yang tidak bergantung pada ion, yang terjadi dalam beberapa menit hingga beberapa hari, menyebabkan penutupan stomata dan penghambatan ekspansi sel terutama pada tunas. Fase kedua terjadi selama beberapa hari atau bahkan berminggu-minggu dan berkaitan dengan penumpukan tingkat ion sitotoksik, yang memperlambat proses metabolisme, menyebabkan penuaan dini, dan pada akhirnya kematian sel. Toleransi terhadap kedua jenis stres tersebut diatur oleh banyak mekanisme fisiologis dan molekuler, yakni toleransi osmotik, toleransi ion, dan toleransi jaringan. Toleransi osmotik dimulai dengan relatif cepat dan mencakup penurunan konduktansi stomata yang cepat untuk mempertahankan air. Toleransi ini menggunakan mekanisme pensinyalan jarak jauh yang cepat (menuju maristem akar), yang sebagian besar tidak membedakan antara efek osmotik yang diciptakan oleh NaCl, KCl, manitol, atau polietilena.

Masuknya garam ke dalam sistem perakaran memicu aktivasi sinyal yang menghasilkan toleransi ionik dengan membatasi masuknya Na+ ke dalam akar dan mengurangi translokasi Na+. Pada tahap akhir, toleransi jaringan ditingkatkan dengan kompartementasi ion toksik ke dalam vakuola untuk menghindari efek yang merugikan sitoplasma. Strategi di atas telah diamati pada banyak jenis tumbuhan, dan perbedaan toleransi antara glikofita dan halofita

sebagian besar disebabkan oleh mekanisme yang lebih kuat pada halofita, daripada perbedaan yang bersifat kualitatif. Secara garis besar mekanisme stress salinitas pada tumbuhan ditampilkan pada gambar 1.

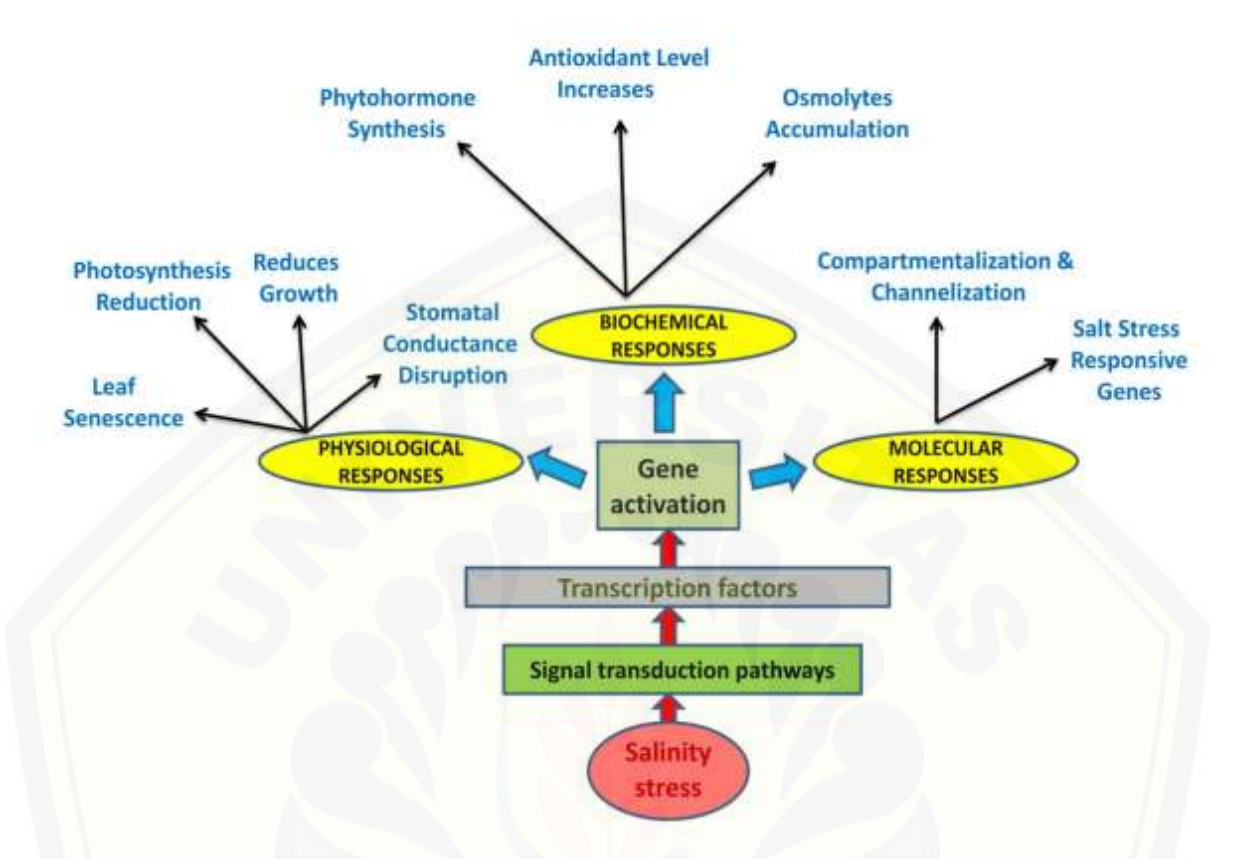

Gambar 1. Signaling network during salinity stress, which promotes specifc gene expression that translates to emerging products for healthy growth and development

### **Metodologi**

#### **Perlakuan salinitas**

[Tanaman bayam merah yang telah ditumbuhkan dengan jumlah daun dewasa minimal 3 lembar](http://repository.unej.ac.id/) diberi perlakuan salinitas. Perlakuan stres salinitas menggunakan beberapa konsentrasi perlakuan yaitu kontrol 0 ppm (0 g NaCl + 1000 ml air); 3000 ppm (3 g NaCl + 1000 ml air); 5000 ppm (7 g NaCl + 1000 ml air); dan 7000 ppm (7 g NaCl + 1000 ml air). Setiap pot terdapat 2-3 tumbuhan bayam merah dan pemberian perlakuan salinitas sebanyak 400 ml. Perlakuan salinitas diberikan selama 1 kali seminggu dalam rentang waktu 1 bulan.

### **Pengukuran pertumbuhan dan perkembangan bayam merah**

Pengukuran pertumbuhan dan perkembangan bayam merah dilakukan setiap interval 1 kali dalam seminggu. Parameter pertumbuhan yang diukur meliputi jumlah daun, tinggi tumbuhan, panjang dan lebar daun, ukuran dan kepadatan stomata. Permukaan atas daun bayam

dibersihkan kemudian diolesi menggunakan kutek bening. Setelah kutek mengering, dipasang selotip sampai menutupi area daun yang telah diberi kutek. Selotip dilepaskan perlahan agar epidermis daun ikut terkelupas kemudian ditempelkan pada kaca preparat. Pengamatan karakteristik stomata berupa panjang, lebar, dan kerapatannya dilakukan dengan bantuan mikroskop nikon eclipse E100 E100LED MV R pada perbesaran 400x yang terhubung dengan optilab *advance by Miconos*. Panjang dan lebar stomata diukur menggunakan *software Image Raster*, sedangkan kerapatannya dihitung menggunakan rumus menurut Lestari (2006):

> $Kerapatan Stomata = \frac{5}{Luas \, Bidang \, Pandang Stomata \,(mm^2)}$ Jumlah Stomata

#### **Uji antioksidan dengan metode DPPH**

[Pembuatan larutan DPPH diawali dengan menimbang sebanyak 2 mg dan dilarutkan dalam 50](http://repository.unej.ac.id/) ml metanol, sehingga diperoleh konsentrasi larutan DPPH 0,1 mM. Langkah berikutnya yaitu menentukan panjang gelombang maksimal dengan larutan DPPH dipipet sebanyak 1,2 ml dan ditambah 0,3 ml metanol, selanjutnya dilakukan pengukuran serapannya pada panjang gelombang 400 nm hingga 800 nm. Nilai absorbansi terbesar yang dihasilkan oleh panjang gelombang, kemudian dipilih sebagai panjang gelombang maksimal. Untuk membuat larutan standar vitamin C (kontrol positif/K+) yaitu ditimbang 25 mg vitamin C dan dilarutkan dengan 25 ml metanol, kemudian dihomogenisasi menggunakan vortex selama 1 menit (larutan stok vitamin C 1000 ppm). Larutan stok dibuat 5 serial konsentrasi terdiri dari 70 ppm, 55 ppm, 25 ppm, dan 10 ppm. Larutan sampel yang telah dibuat berupa *crude extract A. tricolor* L. yang telah dipadatkan di dalam oven dengan suhu 40°C selama 48 jam. Kemudian ditimbang sebanyak 10 mg dan dilarutkan dengan 10 ml metanol, kemudian larutan dihomogenkan menggunakan vortex selama 1 menit sehingga diperoleh larutan stok 1000 ppm. Larutan stok *A. tricolor* dibuat 5 serial konsentrasi terdiri dari 70 ppm, 55 ppm, 25 ppm, dan 10 ppm. Larutan stok ekstrak dan vitamin C dari masing-masing serial konsentrasi diambil dan dimasukkan sebanyak 0,3 ml ke dalam botol vial, kemudian ditambahkan 1,3 ml larutan DPPH. Larutan diinkubasi selama 30 menit di ruang gelap. Langkah terakhir yaitu dilakukan pengukuran aktivitas antioksidan dengan dipipet 1,5 ml masing larutan uji ke dalam kuvet. Diukur absorbansi larutan uji pada spektrofotometer menggunakan panjang gelombang maksimum yang telah ditentukan.

#### **Analisis Data**

Analisis data yang digunakan yaitu melalui uji T pada data persen perkecambahan dan pertumbuhan. Penggunaan R Studio 2021.09.1+372 untuk analisis statistik dan visualisasi data menggunakan ggplot2. *Flow cytometer* menyajikan informasi terkait tingkat poliploidi mutan hasil induksi yang dibandingkan dengan kontrol. Adapun uji antioksidan yaitu berisi informasi terkait aktivitas antioksidan ekstrak sampel bayam merah berdasarkan perhitungan penghambatan radikal bebas yang dinyatakan dalam persamaan berikut :

Inhibisi DPPH (%) =  $\frac{\text{Abs DPPH Kontrol} - \text{Abs Sampel}}{\text{Abs DPPH Kontrol}} \times 100\%$ 

Presentase inhibisi dikonversi menjadi persamaan regresi linier dengan persamaan 3.2

 $y = ax + b$ 

Keterangan :  $x =$  konsentrasi larutan uji (ppm)

 $y =$  presentase inhibisi (%)

*Inhibition concentration* 50% (aktivitas abtioksidan) merupakan konsentrasi sampel yang meredam radikal DPPH sebanyak 50%. Nilai  $IC_{50}$  sebagai nilai, dengan mengganti y menjadi 50. Nilai IC<sup>50</sup> berasal dari 3 kali pengulangan yang di rata-rata. Kekuatan aktivitas antioksidan [dikategorikan menjadi 4 yaitu >150 ppm \(lemah\), 150-101 ppm \(sedang\), 100-50 ppm \(kuat\),](http://repository.unej.ac.id/) dan <50 ppm (sangat kuat) (Zamzani dan Triadisti, 2021).

#### **Pengukuran Daun dengan Smartphone**

Ada tiga tahap utama pengukuran luas daun menggunakan smartphone dengan aplikasi mobile Petiole.

1. Memasang Aplikasi Seluler & Meluncurkan Aplikasi Petiole

Anda perlu mengunduh aplikasi seluler Petiole. Setelah instalasi berhasil, luncurkan aplikasi di ponsel cerdas Anda, izinkan untuk menggunakan kamera. Jika Anda menggunakan aplikasi seluler Petiole untuk pertama kalinya – Anda harus mendaftar. Tulis email dan kata sandi Anda dan ingat kredensial akun ini untuk kunjungan Anda berikutnya. Sekarang Anda bisa masuk ke tahap kalibrasi.

2. Kalibrasi Kamera Aplikasi Petiole

Setelah menekan tombol "Kalibrasi Kamera", silakan letakkan bantalan kalibrasi di depan kamera ponsel cerdas. Hanya jika semuanya baik-baik saja, Anda akan melihat perubahan warna pada kotak kecil di tengah layar. Kotak merah berarti kamera belum mengidentifikasi pad kalibrasi apa pun. Cobalah untuk mengubah sedikit posisinya. Setelah kamera dapat mengidentifikasi pad kalibrasi, Anda akan mendapatkan kotak hijau. Dengan kata lain, kamera akan siap bekerja dan Anda akan melihat sejumlah papan kalibrasi.

Faktanya, kami memiliki beragam bantalan kalibrasi untuk daun besar atau kecil, bergantung pada minat penelitian Anda. Kemudian jika Anda melihat kotak hijau – tekan tombol "Setup". Anda akan diteruskan ke halaman dengan teks "Kalibrasi selesai! Nikmati pengukuran Anda :)".

Meskipun jika Anda mengalami masalah saat mengkalibrasi kamera di Petiole, ini bukanlah akhir dari dunia. Cukup ikuti instruksi kami tentang cara memperbaiki masalah ini. Sekarang saatnya menekan "Lanjutkan", lepaskan bantalan kalibrasi dan lanjutkan ke tahap berikutnya, yaitu menghitung luas daun.

3. Pengukuran Indeks Luas Daun dengan Aplikasi Tangkai Daun

[Segera setelah semuanya siap untuk tugas akhir, pertama-tama Anda perlu menempatkan daun.](http://repository.unej.ac.id/) Atau daun jika ingin mengukur luas daun total.

Tolong, letakkan mereka di depan kamera. Permukaan daun harus rata, tidak melengkung, dan faktor ini akan meningkatkan keakuratan pengukuran Anda.

Setelah anda meletakkan daun anda, selanjutnya tunjuk pada daun yang pertama. Hasilnya, Anda akan melihat luasnya dalam sentimeter persegi. Di sisi kanan pengukuran, Anda dapat melihat tombol "Tambah". Tekan untuk menjumlahkan luas semua daun. Kemudian, satu per satu jumlahkan semua luas tersebut ke dalam hitungan luas. Terakhir, Anda akan melihat total luas daun dan setelah menyelesaikan pengukuran, cukup ketuk "Tanaman Baru" dan jumlah luas Anda akan menjadi nol. Artinya Tangkai Daun siap untuk pengukuran selanjutnya. Dengan cara yang sama, buatlah dan dapatkan data daun tanaman Anda.

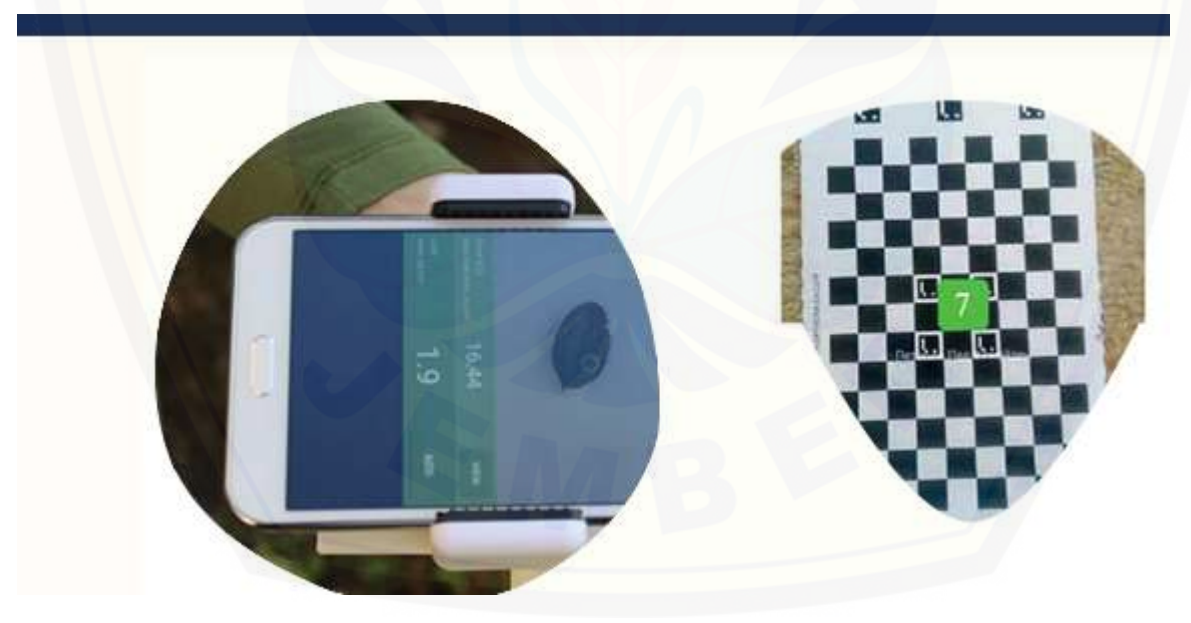

Gambar 2. Contoh pengurukan luas area daun

Engslih version

#### **Intoduction**

Stress is defined as a disturbance of the external abiotic (salinity, heat, water, etc.) or biotic (herbivores) balance that limits the rate of photosynthesis and reduces the plant's ability to convert energy into biomass. Lower productivity of food crops is in most cases caused by various abiotic stresses. Major abiotic stresses such as high salinity, drought, cold and heat negatively impact survival, biomass production and yield of staple food crops by up to 70%. The adverse effect of excess minerals such as Na+ and/or Cl- on plants is called salt stress. It has been proven from many studies that soil salinity [existed long before humans and agriculture; however, this problem arose due to agricultural practices](http://repository.unej.ac.id/) such as irrigation. Salt stress is one of the most serious limiting factors for plant growth and production. Based on their properties, characteristics, and relationship to plant growth in salt-affected soils, two types of saline soils have been classified by Szabolcs (1974). They are (1) saline soils - soluble salts are mainly NaCl and Na2SO4 and sometimes also contain considerable amounts of Cl- and SO4- from  $Ca2+$  and Mg2+; these soils contain enough neutral soluble salts to have a negative effect on the growth of most crops, and (2) sodic soils - these soils contain Na+ salts capable of hydrolyzing bases, mainly Na2CO3.

Soil salinity is one of the most important global issues affecting crop productivity. Salinity affects plant growth and development through water stress, cytotoxicity due to excessive uptake of ions such as sodium (Na+) and chloride (Cl-), and nutrient imbalance. In addition, salinity is usually associated with oxidative stress due to the formation of reactive oxygen species.

Plant responses to salinity have been divided into two main phases. The ion-independent growth reduction, which occurs within minutes to days, causes stomatal closure and inhibition of cell expansion, especially in shoots. The second phase occurs over several days or even weeks and is associated with the accumulation of cytotoxic ion levels, which slows down metabolic processes, causing premature senescence and ultimately cell death. Tolerance to these two types of stress is regulated by many physiological and molecular mechanisms, namely osmotic tolerance, ion tolerance, and tissue tolerance. Osmotic tolerance starts relatively quickly and involves a rapid decrease in stomatal conductance to retain water. This tolerance uses a rapid long-distance signaling mechanism (to the root maristem) that is largely indistinguishable from the osmotic effects induced by NaCl, KCl, mannitol, or polyethylene.

Salt entry into the root system triggers the activation of signals that lead to ionic tolerance by limiting Na+ entry into the root and reducing Na+ translocation. Finally, tissue tolerance is enhanced by compartmentalization of toxic ions into vacuoles to avoid deleterious effects on the cytoplasm. The above strategies have been observed in many plant species, and the tolerance differences between glycophytes and halophytes are mostly due to stronger mechanisms in halophytes rather than qualitative differences. Salinity stress mechanism on the plant is presented in Figure 1.

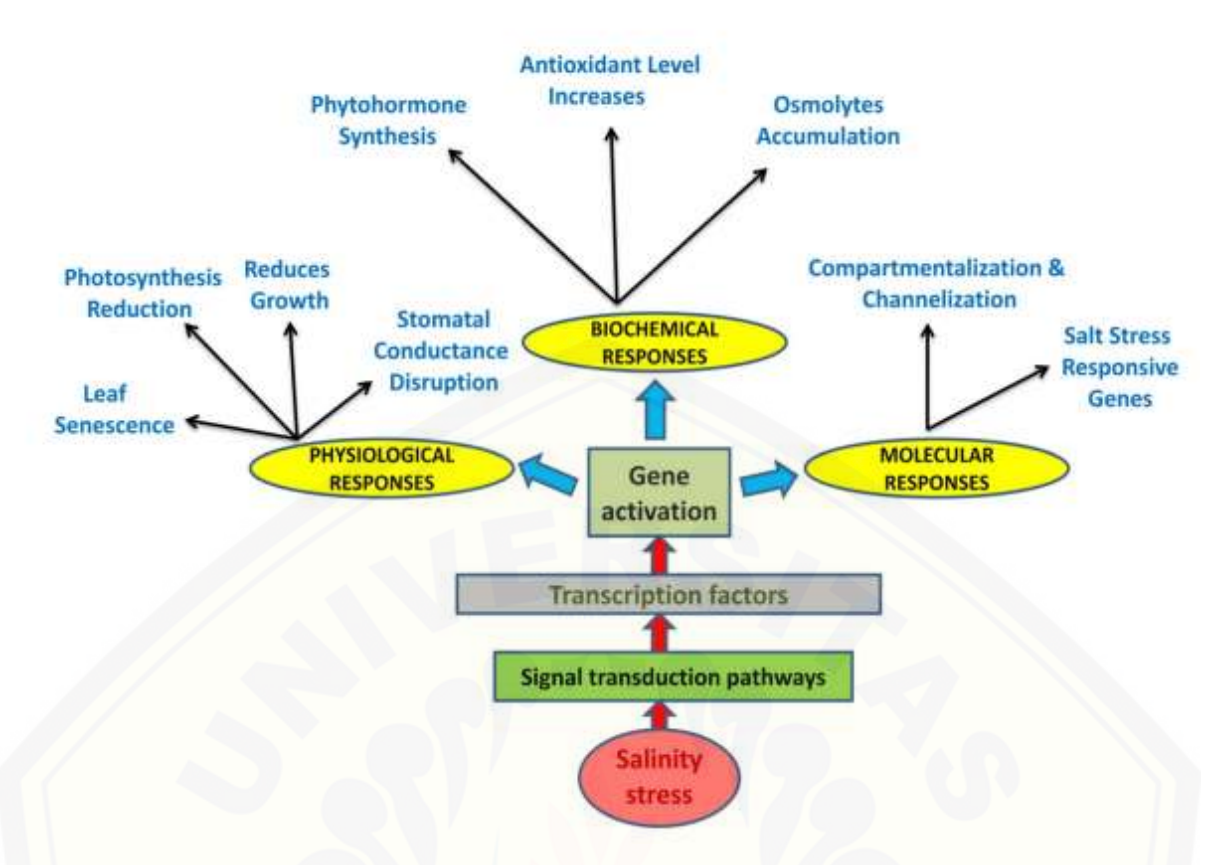

Figure 1. Signaling network during salinity stress, which promotes specifc gene expression that translates to emerging products for healthy growth and development.

### **Practical methodology**

### **Salinity treatment**

Red spinach plants that have been grown with at least 3 mature leaves are treated with salinity. Salinity stress treatment uses several treatment concentrations, namely 0 ppm control (0 g NaCl + 1000 ml water); 3000 ppm (3 g NaCl + 1000 ml water); 5000 ppm (7 g NaCl + 1000 ml water); and 7000 ppm (7 g NaCl + 1000 ml water). Each pot has 2-3 red spinach plants and [400 ml of salinity treatment. Salinity treatment is given once a week within a span of 1 month.](http://repository.unej.ac.id/) 

### **Measurement of growth and development of red spinach**

Measurement of growth and development of red spinach was carried out at intervals of once a week. Growth parameters measured include the number of leaves, plant height, leaf length and width, stomatal size and density. The upper surface of the spinach leaves was cleaned and then smeared using clear cuttings. After the polish dried, masking tape was applied until it covered the area of the leaf that had been treated with the polish. The tape is removed slowly so that the leaf epidermis is peeled off and then attached to the prep glass. Observation of stomatal characteristics in the form of length, width, and density was carried out with the help of a nikon eclipse E100 E100LED MV R microscope at 400x magnification connected to optilab advance by Miconos. The length and width of stomata were measured using Image Raster software, while the density was calculated using the formula according to Lestari (2006):

> Stomatal Density = Total Stomata Area observation  $(mm^2)$

### **Antioxidant test with DPPH method**

[Preparation of DPPH solution begins with weighing as much as 2 mg and dissolved in 50 ml](http://repository.unej.ac.id/)  of methanol, so as to obtain a concentration of 0.1 mM DPPH solution. The next step is to determine the maximum wavelength by pipetting DPPH solution as much as 1.2 ml and adding 0.3 ml of methanol, then measuring the absorption at a wavelength of 400 nm to 800 nm. The largest absorbance value produced by the wavelength, then selected as the maximum wavelength. To make vitamin C standard solution (positive control/K+), 25 mg of vitamin C was weighed and dissolved with 25 ml of methanol, then homogenized using a vortex for 1 minute (1000 ppm vitamin C stock solution). Stock solution made 5 concentration series consisting of 70 ppm, 55 ppm, 25 ppm, and 10 ppm. Sample solution that has been made in the form of crude extract of A. tricolor L. which has been solidified in the oven at 40°C for 48 hours. Then weighed as much as 10 mg and dissolved with 10 ml of methanol, then the solution was homogenized using a vortex for 1 minute so that a 1000 ppm stock solution was obtained. Stock solution of A. tricolor made 5 concentration series consisting of 70 ppm, 55 ppm, 25 ppm, and 10 ppm. Stock solution of extract and vitamin C from each concentration series was taken and put as much as 0.3 ml into a vial bottle, then added 1.3 ml of DPPH solution. The solution was incubated for 30 minutes in a dark room. The last step was to measure the antioxidant activity by pipetting 1.5 ml of each test solution into the cuvette. The absorbance of the test solution was measured on a spectrophotometer using a predetermined maximum wavelength.

### **Data Analysis**

The data analysis used is through the T test on the percent germination and growth data. R Studio 2021.09.1+372 was used for statistical analysis and data visualization using ggplot2. Flow cytometer presents information related to the polyploidy level of induced mutants compared to the control. The antioxidant test contains information related to the antioxidant activity of red spinach sample extracts based on the calculation of free radical inhibition expressed in the following equation:

Inhibisi DPPH (%) =  $\frac{\text{Abs DPPH Kontrol} - \text{Abs Sampel}}{\text{Abs DPPH Kontrol}} \times 100\%$ 

The percentage of inhibition was converted into a linear regression equation with equation 3.2

$$
y = ax + b
$$

Description:  $x =$  concentration of test solution (ppm)

 $y =$  inhibition percentage  $(%)$ 

Inhibition concentration 50% (antioxidant activity) is the concentration of the sample that reduces the DPPH radical by 50%. IC50 value as a value, by changing y to 50. IC50 value comes from 3 repetitions averaged. The strength of antioxidant activity is categorized into 4,

namely >150 ppm (weak), 150-101 ppm (medium), 100-50 ppm (strong), and <50 ppm (very strong) (Zamzani and Triadisti, 2021).

### **Measurement of Leaf Are with Smartphone**

There are three main stages of leaf area measurement using a smartphone with a mobile application Petiole.

1. Installing Mobile Application & Launching Petiole App

You need to download the mobile application Petiole. After successful installing, launch an [app in your smartphone, allow to use the camera. If you are using the mobile application Petiole](http://repository.unej.ac.id/) for the first time – you need to register. Write your email and a password and remember this account credentials for your next visits. Now you can go to the calibration stage.

2. Camera Calibration of Petiole App

After pressing the button "Calibrate Camera", please, place the calibration pad in front of the smartphone's camera. Only if everything is fine, you will see the change of the colour in a tiny square in the centre of the screen. Red square means that the camera has not identified any calibration pad. Try to change a little bit of its position. After the camera will be able to identify a calibration pad you will get the green square. In other words, the camera will be ready to work and you will see a number of calibration pad.

In fact, we have a range of calibration pads for big or small leaves, depending on your research interests. Then if you see a green square – press a button "Setup". You will be forwarded to a page with text "Calibration complete! Enjoy your measurements :)".

Although if you have problems to calibrate camera in Petiole, it is not the end of the world. Just follow our instructions on how to fix this problem. Now that is time to press "Continue", take off the calibration pad and go to the next stage, i.e. to calculate leaf area.

3. Leaf Area Index Measurement with Petiole App

As soon as everything is ready for the final task, firstly, you need to place leaf. Or leaves if you want to measure total leaf area.

Please, put them in front of the camera. The surface of the leaves must be flat, not curvy, and this factor will improve the accuracy of your measurement.

After you have placed your leaves, then point to the first leaf. As a result, you will see its area in square centimeters. On the right-hand side of the measurement, you can see a button "Add". Press it in order to sum the areas of all leaves. Then, one after one adds all the areas to the area count. Finally, you will see the total leaf area and after finishing your measurements, just tap "New Plant" and your area count will be zero. This means that Petiole is ready for the next measurements. In the same way, make them and get your plant leaf data.

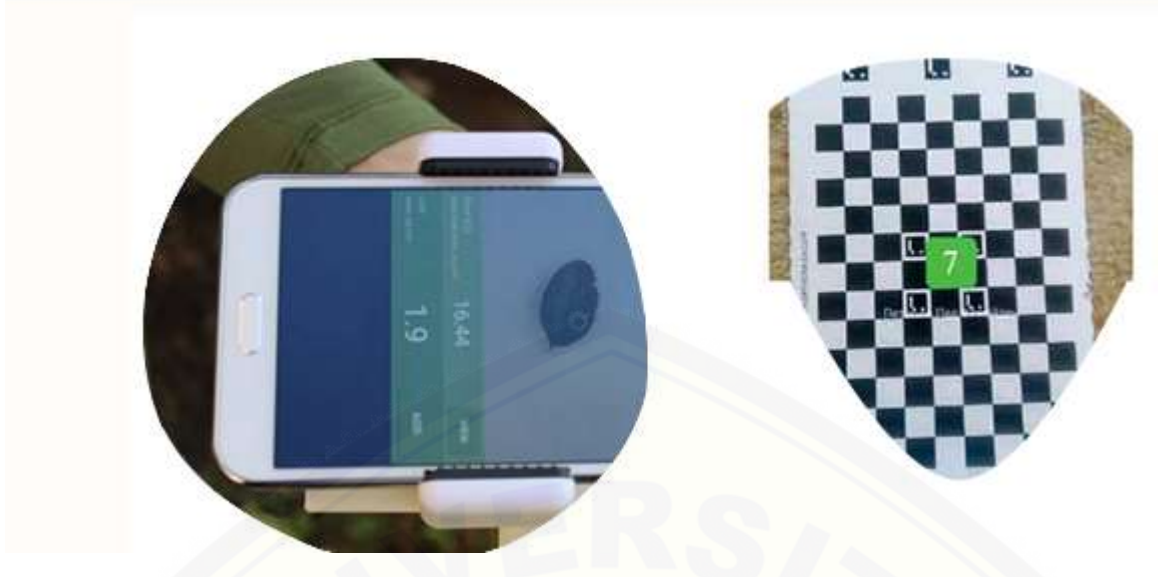

Figure [2. Leaf area measurement with smartphone](http://repository.unej.ac.id/)